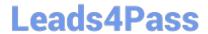

# **AZ-500**<sup>Q&As</sup>

Microsoft Azure Security Technologies

## Pass Microsoft AZ-500 Exam with 100% Guarantee

Free Download Real Questions & Answers PDF and VCE file from:

https://www.leads4pass.com/az-500.html

100% Passing Guarantee 100% Money Back Assurance

Following Questions and Answers are all new published by Microsoft
Official Exam Center

- Instant Download After Purchase
- 100% Money Back Guarantee
- 365 Days Free Update
- 800,000+ Satisfied Customers

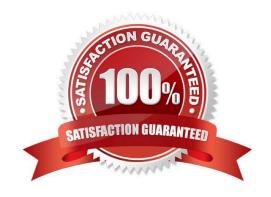

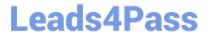

#### **QUESTION 1**

You have an Azure subscription that uses Microsoft Defender for Cloud. You have an Amazon Web Services (AWS) account. You need to ensure that when you deploy a new AWS Elastic Compute Cloud (EC2) instance, the Microsoft Defender for Servers agent installs automatically. What should you configure first?

- A. the classic cloud connector
- B. the Azure Monitor agent
- C. the Log Analytics agent
- D. the native cloud connector

Correct Answer: D

Native cloud connector is the recommended way and provides an agentless connection to your AWS account that can extend with Defender for Cloud\\'s Defender plans to secure the AWS resources. https://learn.microsoft.com/en-us/azure/defender-for-cloud/quickstart-onboard-aws?pivots=env-settings

#### **QUESTION 2**

#### **HOTSPOT**

You have an Azure subscription that contains a resource group named RG1. RG1 contains a virtual machine named VM1 that uses Azure Active Directory (Azure AD) authentication.

You have two custom Azure roles named Role1 and Role2 that are scoped to RG1.

The permissions for Role1 are shown in the following JSON code.

The permissions for Role2 are shown in the following JSON code.

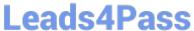

You assign the roles to the users shown in the following table.

| Name  | Role         |
|-------|--------------|
| User1 | Role1        |
| User2 | Role1, Role2 |
| User3 | Role1, Role2 |

For each of the following statements, select Yes if the statement is true. Otherwise, select No. NOTE: Each correct selection is worth one point.

Hot Area:

| Statements                                              | Yes | No |
|---------------------------------------------------------|-----|----|
| User1 can delete VM1.                                   | 0   | 0  |
|                                                         |     |    |
| User2 can delete VM1.                                   | 0   | 0  |
| User3 can sign in to VM1 by using Azure AD credentials. | 0   | 0  |

Correct Answer:

| Statements                                              | Yes | No |
|---------------------------------------------------------|-----|----|
| User1 can delete VM1.                                   | 0   | 0  |
| User2 can delete VM1.                                   | 0   | 0  |
| User3 can sign in to VM1 by using Azure AD credentials. | 0   | 0  |

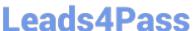

#### **QUESTION 3**

#### DRAG DROP

Your network contains an on-premises Active Directory domain named contoso.com. The domain contains a user named User1.

You have an Azure subscription that is linked to an Azure Active Directory (Azure AD) tenant named contoso.com. The tenant contains an Azure Storage account named storage1. Storage1 contains an Azure file share named share1.

Currently, the domain and the tenant are not integrated.

You need to ensure that User1 can access share1 by using his domain credentials.

Which three actions should you perform in sequence? To answer, move the appropriate actions from the list of actions to the answer area and arrange them in the correct order.

Select and Place:

#### Actions **Answer Area**

Create a private link to storage1.

**Enable Active Directory Domain Services** (AD DS) authentication on storage1.

Implement Azure AD Connect.

Create a service endpoint to storage1.

Assign share-level permissions for share1.

Correct Answer:

### https://www.leads4pass.com/az-500.html

2024 Latest leads4pass AZ-500 PDF and VCE dumps Download

| Actions                                | Answer Area                                                                 |
|----------------------------------------|-----------------------------------------------------------------------------|
| Create a private link to storage1.     | Implement Azure AD Connect.                                                 |
|                                        | Enable Active Directory Domain Services (AD DS) authentication on storage1. |
|                                        | Assign share-level permissions for share1.                                  |
| Create a service endpoint to storage1. |                                                                             |
|                                        |                                                                             |

Reference: https://docs.microsoft.com/en-us/azure/storage/files/storage-files-identity-auth-active-directory-enable

#### **QUESTION 4**

You have an Azure subscription named Sub1. Sub1 contains a virtual network named VNet1 that contains one subnet named Subnet1.

Subnet1 contains an Azure virtual machine named VM1 that runs Ubuntu Server 18.04.

You create a service endpoint for MicrosoftStorage in Subnet1.

You need to ensure that when you deploy Docker containers to VM1, the containers can access Azure Storage resources by using the service endpoint.

What should you do on VM1 before you deploy the container?

- A. Create an application security group and a network security group (NSG).
- B. Edit the docker-compose.yml file.
- C. Install the container network interface (CNI) plug-in.

Correct Answer: C

The Azure Virtual Network container network interface (CNI) plug-in installs in an Azure Virtual Machine. The plug-in supports both Linux and Windows platform. The plug-in assigns IP addresses from a virtual network to containers brought

up in the virtual machine, attaching them to the virtual network, and connecting them directly to other containers and virtual network resources. The plug-in doesn\\'t rely on overlay networks, or routes, for connectivity, and provides the same

performance as virtual machines.

The following picture shows how the plug-in provides Azure Virtual Network capabilities to Pods:

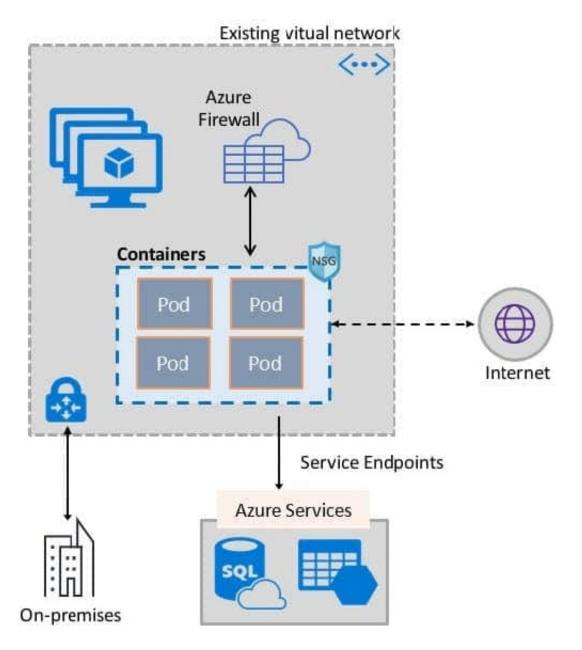

References: https://docs.microsoft.com/en-us/azure/virtual-network/container-networking-overview

#### **QUESTION 5**

You have an Azure subscription that contains a virtual machine named VM1. You create an Azure key vault that has the following configurations:

1.

Name: Vault5

2.

Region: West US

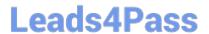

https://www.leads4pass.com/az-500.html 2024 Latest leads4pass AZ-500 PDF and VCE dumps Download

3.

Resource group: RG1

You need to use Vault5 to enable Azure Disk Encryption on VM1. The solution must support backing up VM1 by using Azure Backup.

Which key vault settings should you configure?

- A. Access policies
- B. Secrets
- C. Keys
- D. Locks

Correct Answer: A

References: https://docs.microsoft.com/en-us/azure/key-vault/key-vault-secure-your-key-vault

Latest AZ-500 Dumps

AZ-500 VCE Dumps

AZ-500 Study Guide